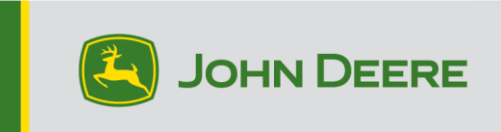

# **Aggiornamento software**

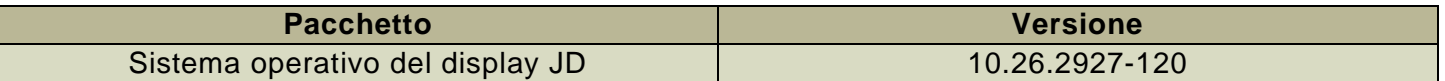

Tempo di installazione del sistema operativo del Display JD: circa 20 minuti, in assenza di dati preesistenti. Il tempo di installazione varia in base alla quantità di dati preesistenti e alla versione del software attualmente presente sul display. I pacchetti più recenti per i display Generazione 5 possono essere scaricati ed installati via etere o usando un'unità USB e l'applicazione Gestione software John Deere. Fare riferimento a "Istruzioni di installazione del software" nella sezione Aggiornamenti del software del sito web StellarSupport™ per ulteriori informazioni.

### **Aggiornamenti del software applicativo della macchina**

Le applicazioni della macchina sono disponibili sotto Impostazioni macchina nel menu G5. I concessionari John Deere dovranno installare gli eventuali aggiornamenti necessari del software applicativo della macchina servendosi di Service ADVISOR™.

#### **Altri aggiornamenti software delle unità di comando**

Il software delle unità di comando elencate di seguito può essere aggiornato usando il display G5.

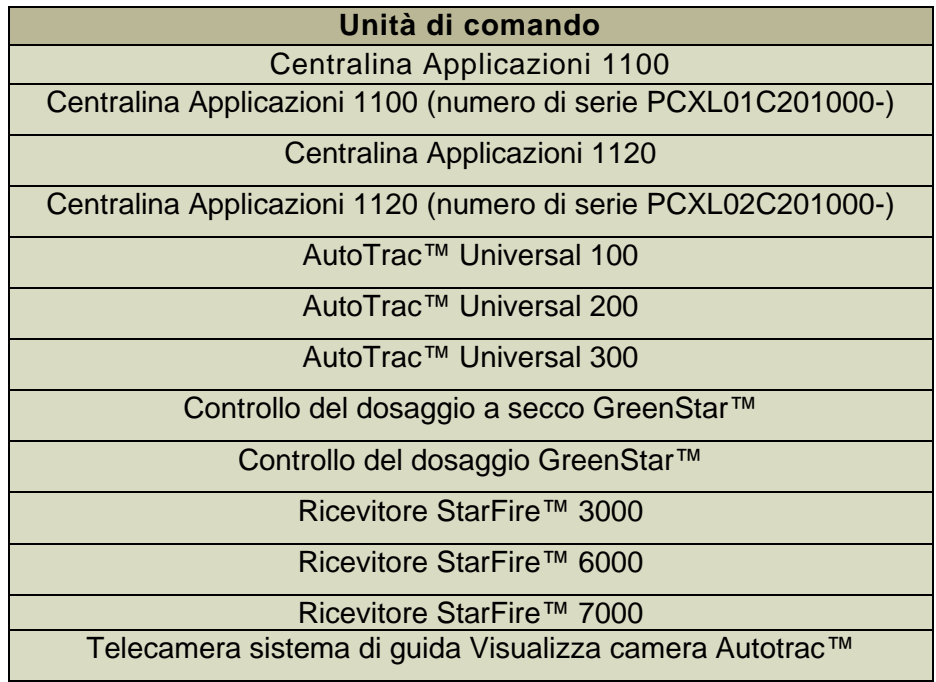

# **Problemi risolti**

# **L'aggiornamento software 10.26.2927-120 risolve i seguenti problemi:**

## **Generale (si applica a diverse operazioni sul campo)**

- AutoPath™ impiega molto tempo per generare
- Schermata rosa sui monitor video durante il funzionamento
- RowSense™ non sposta automaticamente la linea centrale una volta immesso il raccolto
- Arresto anomalo del display all'avvio
- Questa versione contiene importanti miglioramenti alla sicurezza del software.

# **Nuove funzioni e miglioramenti**

# **Per ulteriori informazioni sui display G5, consultare il manuale di vendita o contattare il concessionario John Deere.**

#### **HarvestLab™ 3000 -** Rilevamento letame

Con il software 23-2 del sistema operativo del Display JD, a scopo di comunicazione e documentazione, verrà apportata una modifica sostanziale al rilevamento letame e all'MCS. A tal fine, per essere compatibile, è necessario installare la combinazione corretta del software Generazione 4 Display e del software MCS. Vedere le combinazioni e le nuove funzioni di seguito:

#### **Documentazione di tutti e 6 parametri**

• Con il nuovo software tutti e 6 i parametri azoto, fosforo, ammonio, potassio, sostanza secca e volume saranno sempre documentati e inviati all'Operations Center. Per questo è necessario impostare Operazione su "Applicazione letame" e selezionare il tipo di letame utilizzato (letame bovino, suino o biogas). Il parametro target e il limite dell'applicazione verranno impostati nel VT MCS.

#### **Documentazione del volume di tipi di letame non supportati da HarvestLab™ 3000**

• Con il software 23-2 del sistema operativo del Display JD sarà possibile utilizzare il sistema di rilevamento del letame con altri tipi di letame oltre a quello di bovini, di suini e biogas. Per questo all'interno della selezione del tipo di prodotto, premere Nuovo prodotto e aggiungere il nome del tipo di letame. Per il tipo di letame aggiunto non sono disponibili calibrazioni per HarvestLab™ 3000. Questo a causa del fatto che il sistema di rilevamento del letame funziona solo con il volume.

#### **Pianificatore lavori per rilevamento letame**

• Con il software 23-2 del sistema operativo del Display JD è possibile ricevere piani di lavoro delle applicazioni creati con Pianificatore lavori in Operations Center. Se si crea un piano con tre calibrazioni del letame a bordo, il display seleziona automaticamente la calibrazione corretta a causa del piano.

#### **Totale lavoro**

• I totali lavoro mostreranno ora i valori medi e le concentrazioni per i diversi componenti HarvestLab™ 3000.

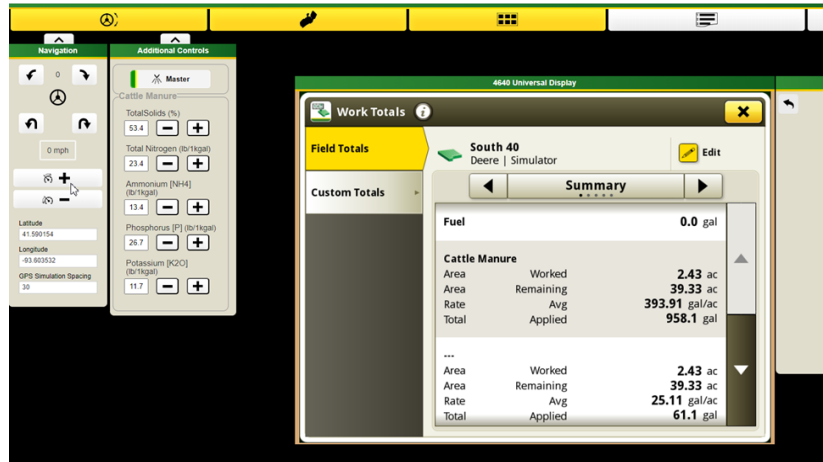

#### **Monitor operazioni**

• Monitorare i componenti con facilità, ora, per la prima volta, sono disponibili i valori in Monitor operazioni.

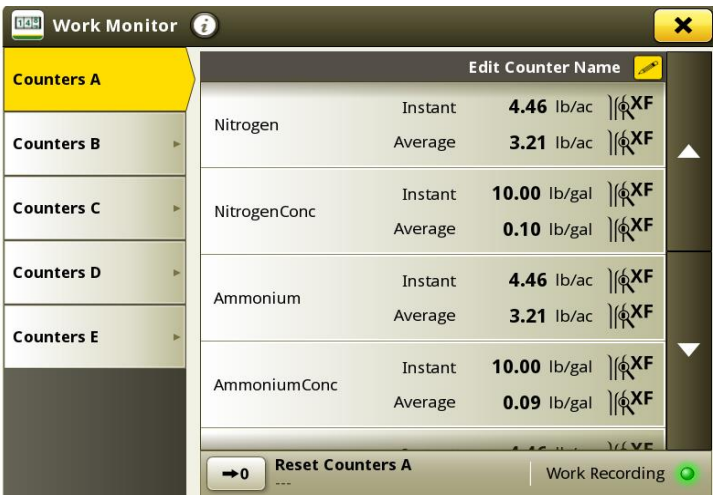

### **Miglioramento unità di comando MCS**

- Calibrazione flussometro: Per la calibrazione del flussometro è ora possibile memorizzare fino a quattro diverse calibrazioni del flussometro. Dopo aver calibrato e selezionato un flussometro, è possibile regolare di precisione il flusso registrato dal pulsante più e meno.
- Funzione di campionamento: Con il nuovo pulsante di campionamento viene supportata una procedura di campionamento. Il pulsante può essere utilizzato se i risultati sono in discussione o se si desidera confrontare le prestazioni con il laboratorio locale. Il pulsante di campionamento consente di vedere la cronologia di campionamento dell'ultimo campione o serve per avviare una nuova campionatura. Dopo aver terminato il campionamento, lo strumento mostrerà se il letame era abbastanza omogeneo da raccogliere un campione rappresentativo.

# **10.26.2927-110 Nuove funzioni e miglioramenti**

*Le seguenti caratteristiche e miglioramenti sono stati inclusi originariamente nella versione di produzione 10.26.2927-110 del pacchetto del sistema operativo del display JD da settembre 2023.*

#### **Gestione finecampo avanzata per una maggiore automazione e soluzioni di guida**

I finecampo sono necessari per l'uso di molte funzioni di guida avanzata e di automazione attualmente disponibili su gran parte delle attrezzature John Deere. E ora è più facile che mai da configurare. Utilizzare le nuove funzioni finecampo in Terreno e il sistema operativo del Display JD versione 23-2 per ottenere di più dalle funzioni di automazione dell'attrezzatura e di guida avanzata.

Gestire i finecampo e condividerli attraverso la propria flotta in modo da poter:

- Ridurre sollecitazioni e affaticamento sugli operatori con Automazione svolte AutoTrac™
- Costi di ingresso inferiori con Comando sezione
- E molto altro ancora!

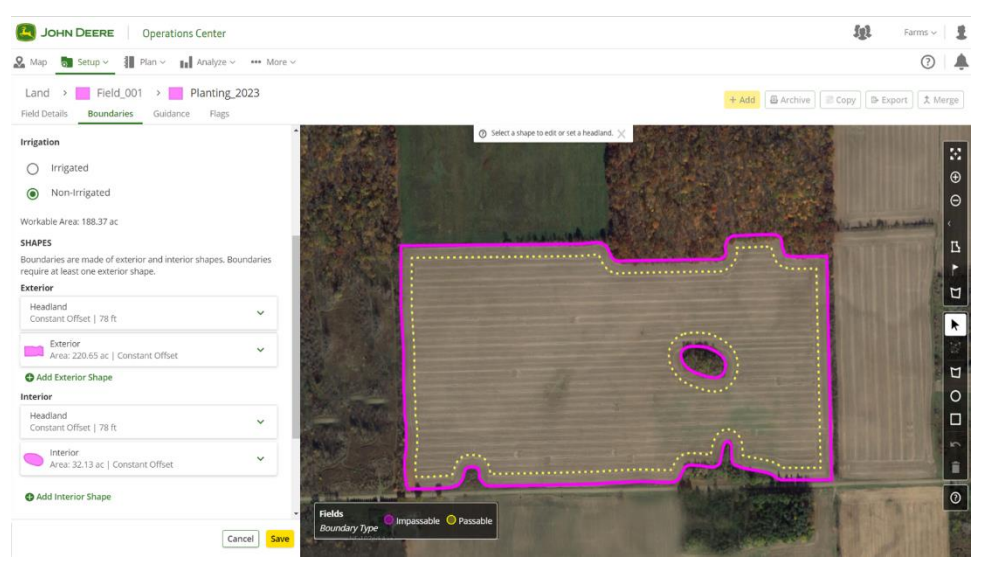

Creazione, modifica, visualizzazione e gestione dei finecampo direttamente nell'Operations Center. Non è necessario ricrearli ogni volta che si passa al campo. Automatizzare i processi in cabina inviando finecampo alle macchine con Pianificatore lavori, Impostazione Data Sync e Creatore File di configurazione. Avviare il campo più velocemente e alleggerire il carico dalle spalle dei propri operatori. Inviare i dati Terreno e finecampo in modalità wireless alle macchine e con Pianificatore lavori; il display carica automaticamente le impostazioni.

#### **Miscele a secco**

Le spargitrici a secco e i galleggianti che operano con il sistema operativo del Display JD versione 23- 2 o successiva saranno ora in grado di creare una miscela per applicazioni di prodotti secchi. Questa funzione funziona in modo simile alla funzione miscela serbatoio in applicazioni con liquidi.

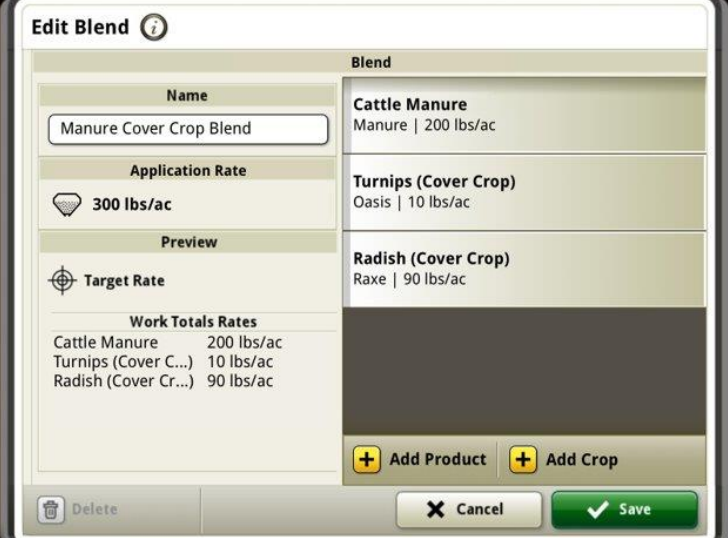

# **Migliorie al carro per la granella**

### **Testate allineate**

Con il software del Display JD versione 23-2, i clienti rilevano nuovi miglioramenti del carro per la granella come parte di un gruppo di condivisione durante la raccolta. Fino alla versione 23-2, i valori delle unità condivise all'interno del trattore che tirano il carro per la granella, vengono visualizzati in tonnellate/acri, a prescindere dalle impostazioni delle unità imperiali o metriche sul display. Uno di questi miglioramenti è consentire a questo valore condiviso di essere visualizzato in bushel/acri o tonnellate/acri a seconda dell'impostazione dell'unità del display.

#### **Stato della coclea e livelli dei contenitore della granella**

I membri della pagina funzioni del team di condivisione potranno visualizzare lo stato attuale della coclea e i livelli della tramoggia per le mietitrebbie all'interno del gruppo. Non sarà necessario disporre di un'attivazione o di una licenza John Deere Machine Sync™ attiva per le macchine accoppiate al fine di ottenere questi stati condivisi.

#### **Configurazione del carro per la granella**

All'interno del sistema operativo del Display JD 23-2 gli operatori potranno ora scegliere il profilo del carro nella pagina Profilo attrezzo. Numerose voci e campi nella pagina Profilo attrezzo possono compilarsi automaticamente per risparmiare il tempo necessario per le impostazioni. La vista dall'alto dell'operazione include anche un'immagine aggiornata del carro per la granella e della sua dimensione e posizione nel campo.

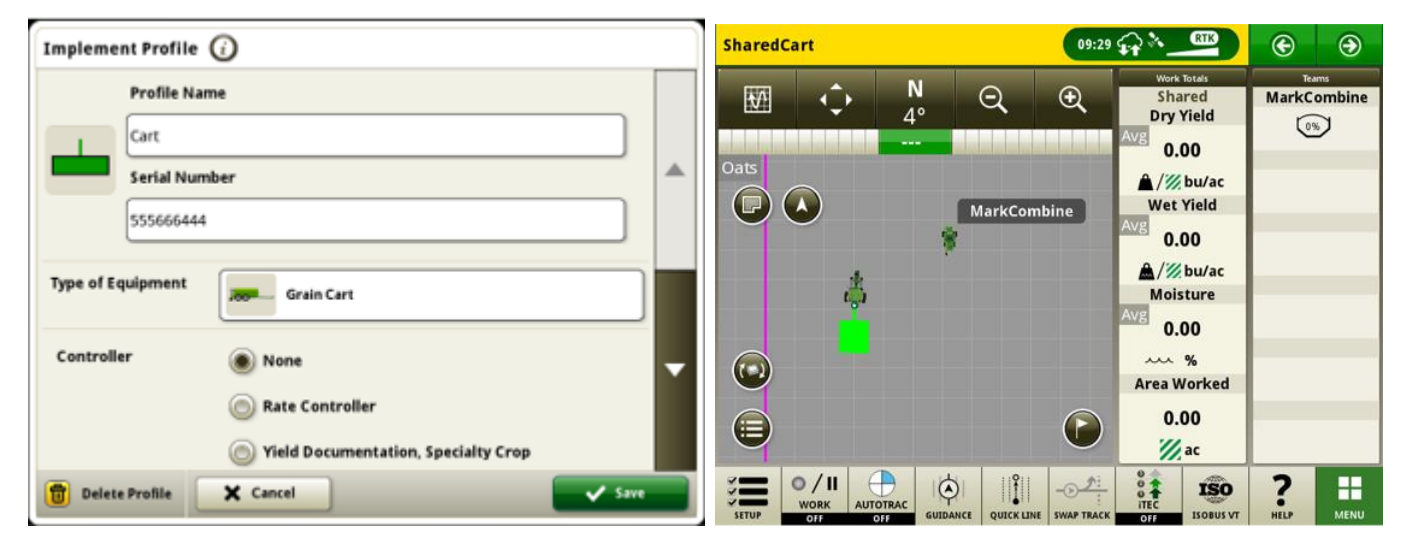

### **Impostazione Data Sync – Localizzatore varietà**

I display che funzionano sulla versione 23-2 e successiva del sistema operativo John Deere presentano un'offerta estesa di tipi di file inviabili tramite l'Impostazione Data Sync. Oltre alle offerte attuali di Confini, Passate, Contrassegni, ecc. abilitati per i display G5 con versione 23-2 o successiva sarà possibile condividere automaticamente i file del localizzatore varietà tramite l'Impostazione Data Sync.

## **Automazione svolte AutoTrac™ della mietitrebbia**

I software 23-2 e più recenti saranno ora supportati da Automazione svolte AutoTrac™ sulle mietitrebbie John Deere compatibili. Questa tecnologia richiede un confine esterno del campo creato con il segnale di correzione SF3 o superiore e supporta le svolte automatiche in un confine di finecampo interno definito dal cliente. Il sistema seguirà il profilo del finecampo per navigare lungo le passate di svolta senza intersecare il campo. Con questa semplice soluzione introduttiva, gli utenti controllano manualmente la velocità e le funzioni aggiuntive alla fine di una svolta. Le funzioni aggiuntive includono elementi quali sollevamento e abbassamento della testata della mietitrebbia. Questa tecnologia di raccolta è compatibile con AutoTrac™ (linee rette), AutoPath™, Machine Sync, Condivisione dati di campo e RowSense™.

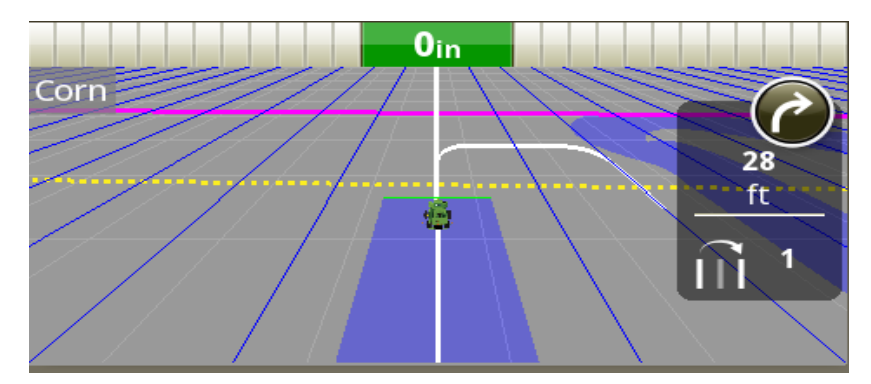

**Nota:** Gli aggiornamenti del software della mietitrebbia saranno necessari per il supporto Automazione svolte AutoTrac™.

# **Modelli di svolta ATTA della mietitrebbia supportati**

L'ATTA della mietitrebbia supporta gli schemi di svolta a U, a spirale interna e a spirale esterna, nonché la cancellazione del passaggio diretto/di svolta. Questi metodi di svolta consentono di mantenere sempre la coclea di scarico sopra i filari precedentemente raccolti per uno scarico completo e senza intoppi in un carro per la granella.

Annotare la posizione di spostamento della trincia durante le svolte nelle illustrazioni riportate di seguito; *le svolte si verificano* sempre nei filari raccolti all'interno del confine interno del finecampo.

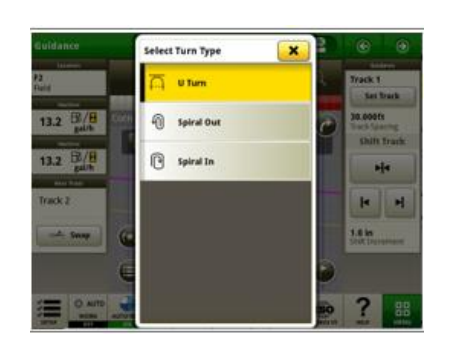

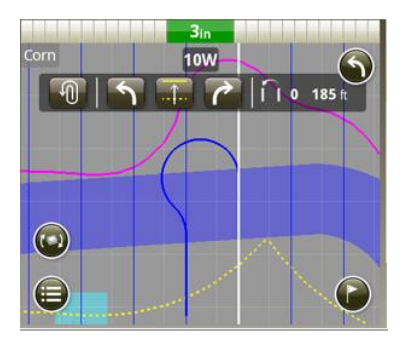

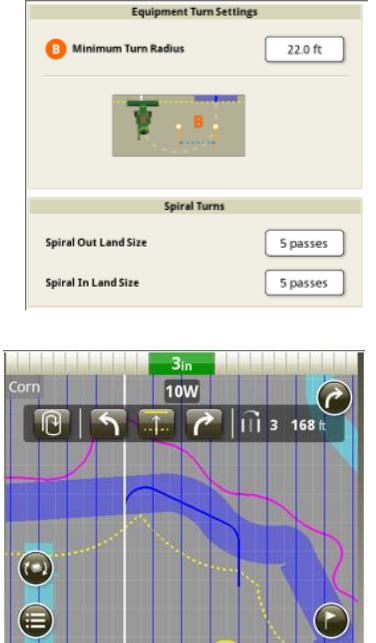

Spirale verso l'esterno se esterno se spirale verso l'interno

### **Mancato funzionamento dell'ATTA della mietitrebbia durante lo scaricamento:**

Quando l'ATTA viene utilizzato in combinazione con la tecnologia John Deere Machine Sync™, il sistema si disinnesta e blocca la svolta automatica se la coclea viene estesa e innestata quando si avvicina all'area del finecampo in cui viene attivata la svolta automatica.

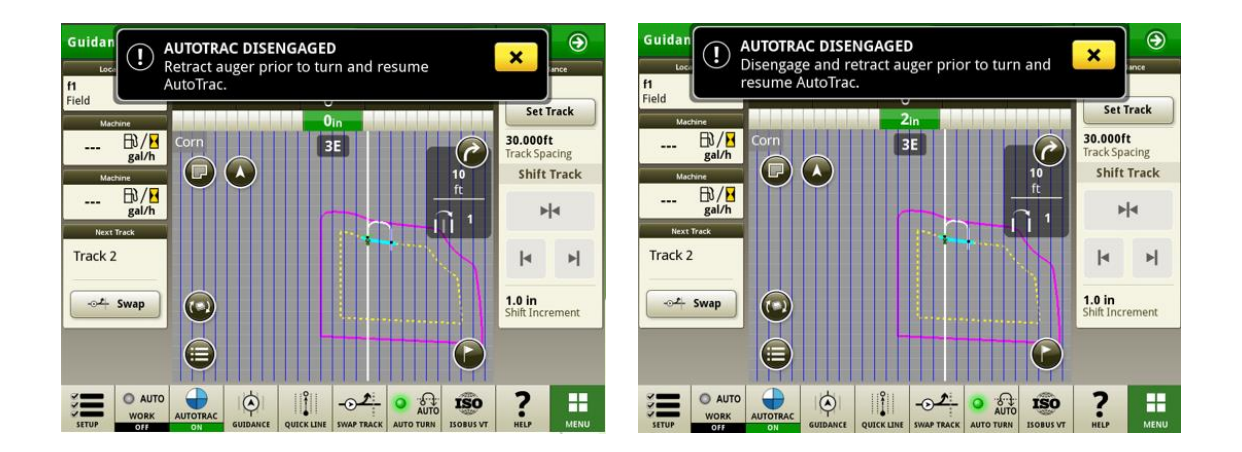

### **Compatibilità della macchina ATTA della mietitrebbia**

ATTA è compatibile con le seguenti mietitrebbie John Deere con un'unità di comando dello sterzo aggiornata. ATTA NON è compatibile con le mietitrebbie della concorrenza.

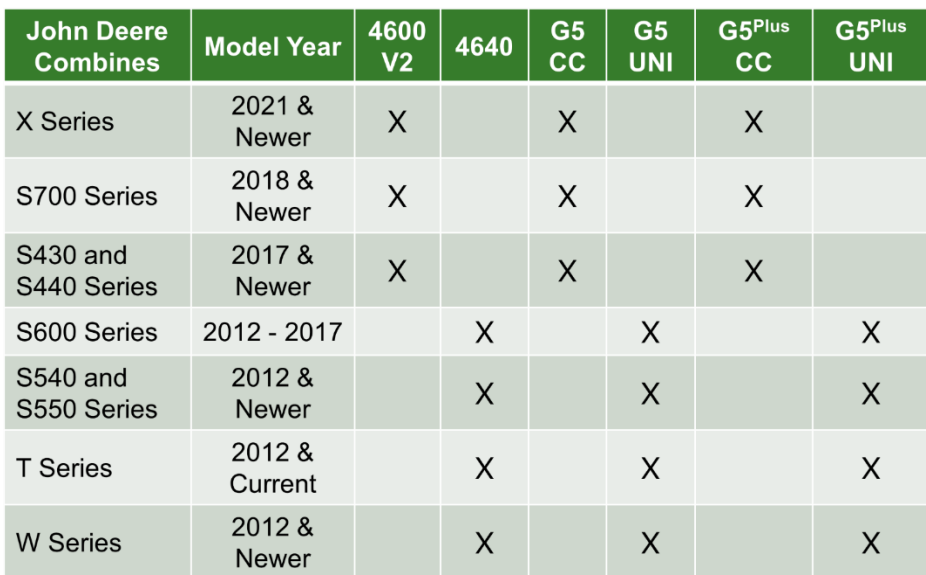

### **John Deere Machine Sync:**

I miglioramenti delle prestazioni del comando di John Deere Machine Sync™ richiedono l'aggiornamento al pacchetto software 23-2 da parte di tutti gli utenti del gruppo di lavoro. Si consiglia inoltre di aggiornare tutto il software del veicolo per assicurarsi che siano abilitati i miglioramenti più recenti delle prestazioni per ciascuna macchina del gruppo. Le modifiche all'avanzamento del punto iniziale impediscono agli utenti di spostare il punto iniziale troppo rapidamente. Il percorso dell'inseguitore per acquisire il punto iniziale è stato migliorato per fornire una migliore qualità di guida.

### **Documentazione tipo di coltura con irroratrici ISOBUS**

Con il sistema operativo del Display JD versione 23-2, i clienti potranno inserire il tipo di coltura durante l'esecuzione di un'applicazione del prodotto con un'irroratrice ISOBUS.

*Nota: il tipo di coltura non sarà ancora visibile in OpsCenter ma nella futura versione di OpsCenter*

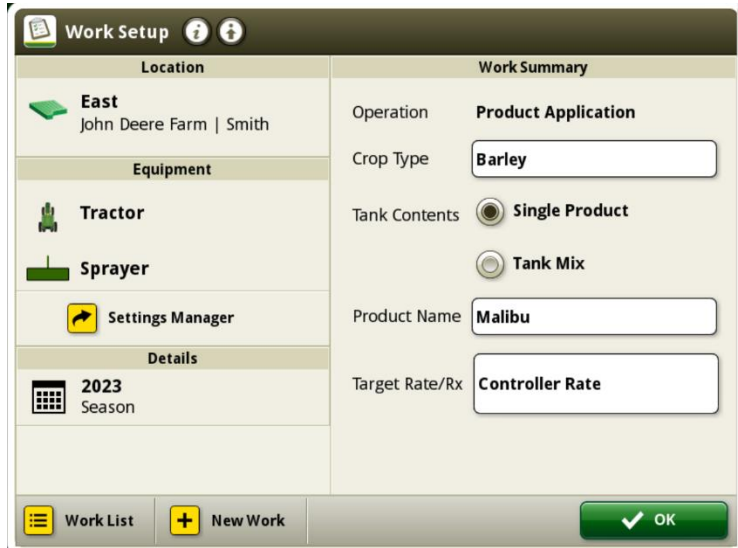

# **Informazioni supplementari e risorse per la formazione**

#### **Manuale dell'operatore**

Una copia del manuale dell'operatore del display G5 è disponibile nell'applicazione Centro assistenza sul display. Questo contenuto viene aggiornato con gli aggiornamenti software secondo necessità. Leggere sempre il manuale dell'operatore più recente prima di effettuare le operazioni. Per ottenere una copia del manuale dell'operatore, rivolgersi al proprio concessionario o visitare [techpubs.deere.com.](https://techpubs.deere.com/)

#### ? **Aiuto in linea**

L'aiuto in linea integra le informazioni reperibili nel manuale dell'operatore. È possibile fare riferimento all'aiuto in linea aprendo l'applicazione Centro assistenza sul display o premendo l'icona Informazioni nella parte superiore di qualsiasi pagina per visualizzare le informazioni di aiuto pertinenti per quella pagina. L'aiuto in linea dei display G5 è anche disponibile come riferimento su [displaysimulator.deere.com.](http://displaysimulator.deere.com/)

#### **Simulatori per formazione**

Per ulteriori informazioni sui display G5, è disponibile un simulatore di formazione online su [displaysimulator.deere.com](http://displaysimulator.deere.com/)

#### **Nota:**

Le immagini mostrate possono differire da quelle del display reale, ma deve contenere lo stesso contenuto visualizzato sul display. La generazione 4 e il G5 condividono molte delle stesse funzionalità e le schermate mostrate possono provenire da uno dei due display.

# **Nota di rilascio**

Questo documento contiene note sulla versione dell'aggiornamento del sistema operativo del Display JD per i Display G5. Le note sulla versione sono reperibili nel sito [www.stellarsupport.com.](http://www.stellarsupport.com/) Nota: l'uso del software da parte dell'utente è regolato dal Contratto di licenza per l'utente finale accluso al software.

#### **Copyright © 1996-2023 Deere & Company**